3.óra Beviteli perifériák

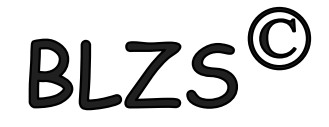

## Perifériák:

## A szg.-hez csatolt külső eszközök. A periféria illesztőkön keresztül csatlakoznak.

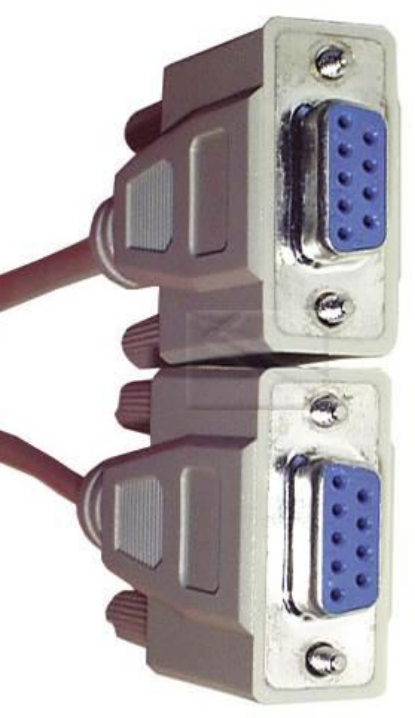

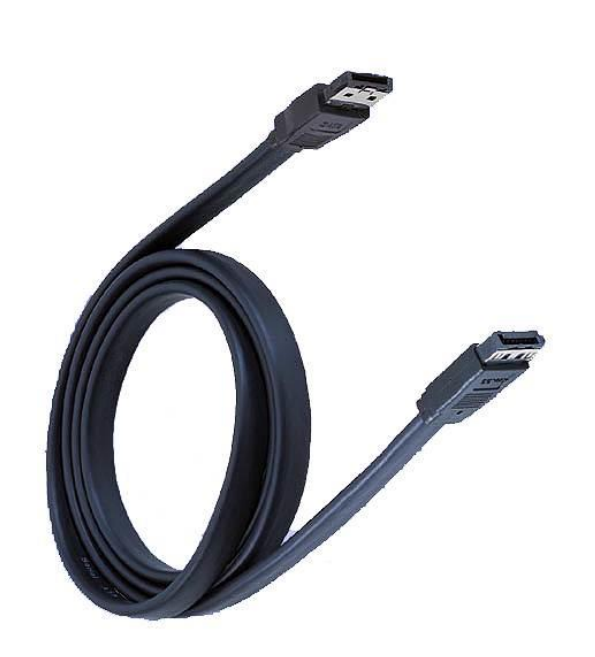

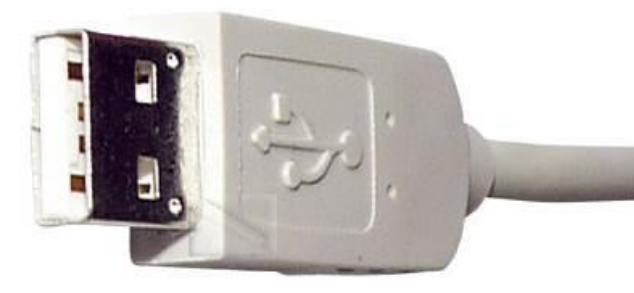

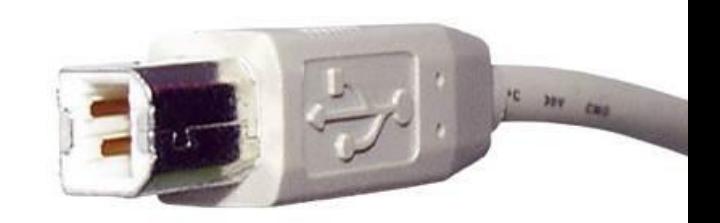

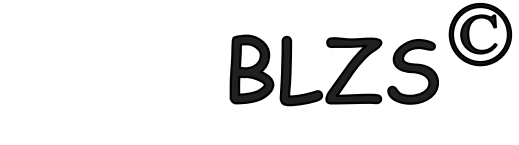

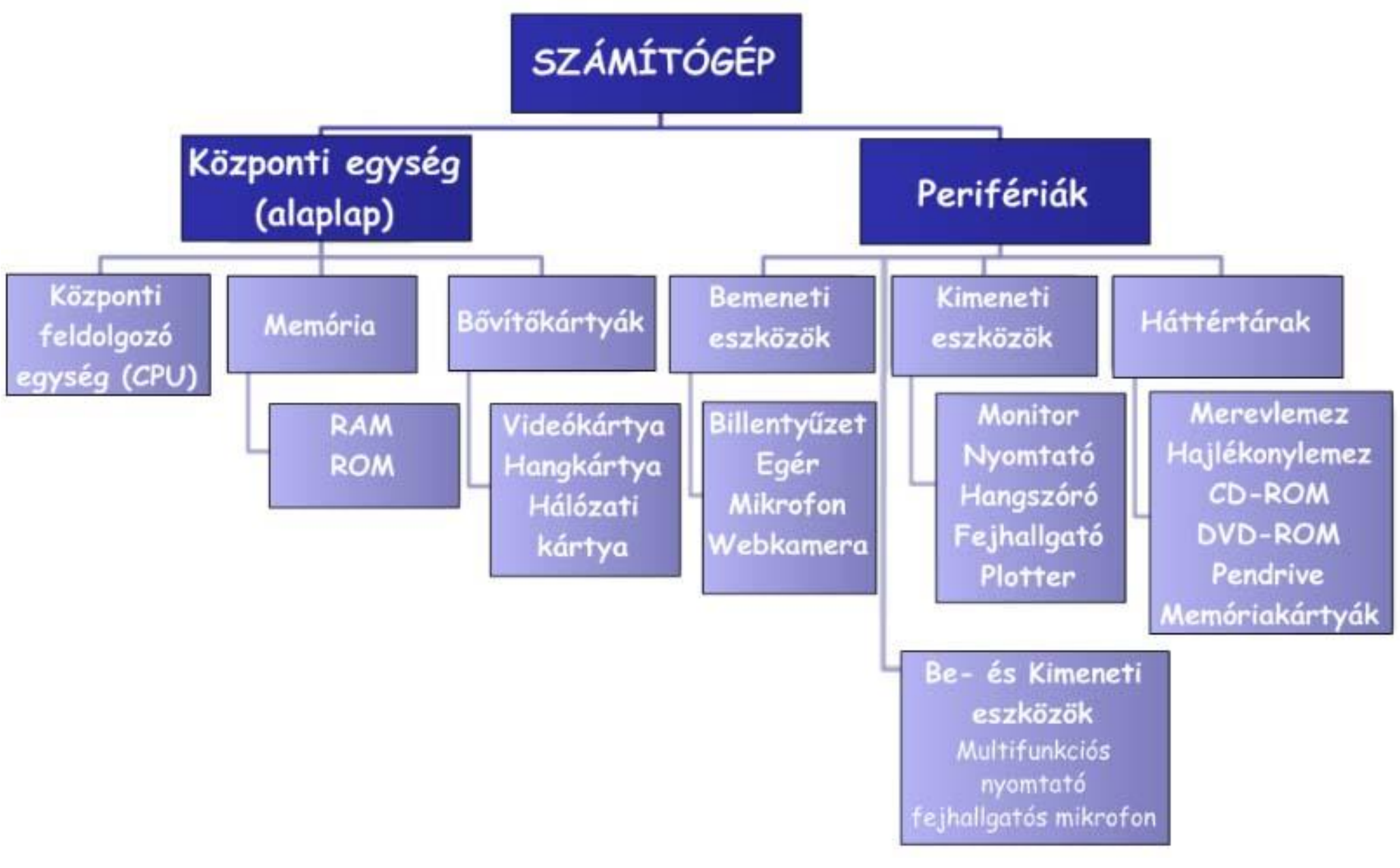

# Csoportosításuk működési elv szerint: BLZS<sup>©</sup> 1. Soros (serial) egy vezeték az előny, hátrány adatátvitel lassú.

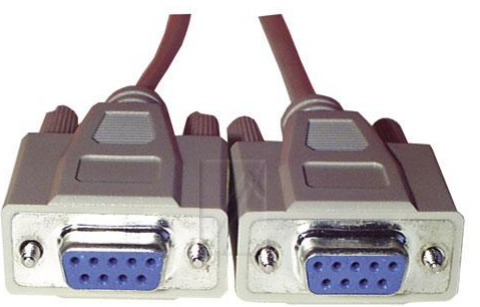

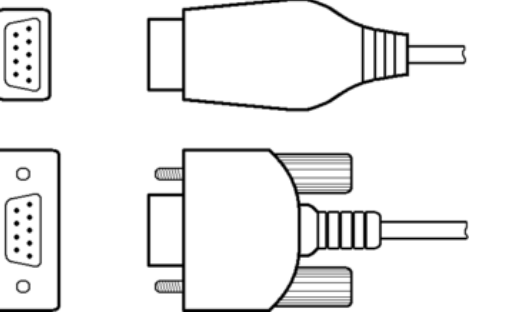

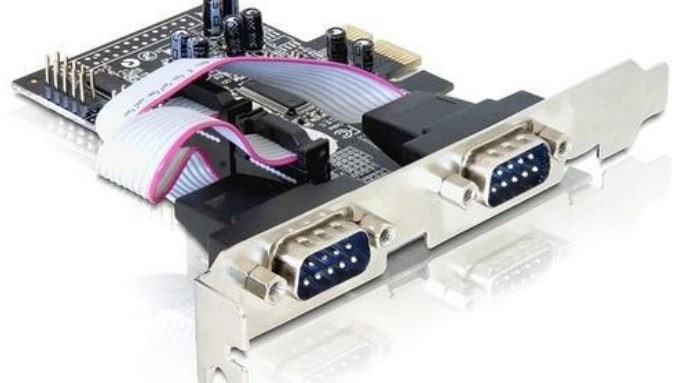

#### 2. Párhuzamos (parallel) 8 vezeték ,előnye gyors, hátrány nagyobb hibalehetőség.

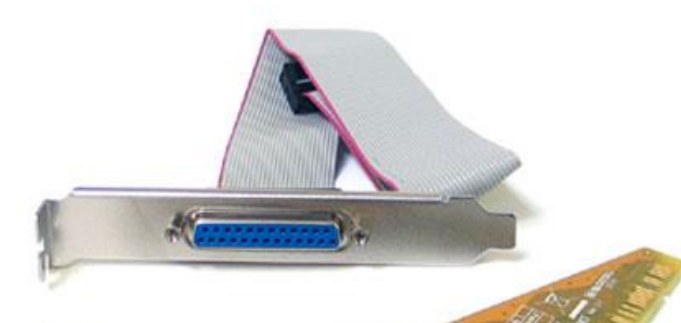

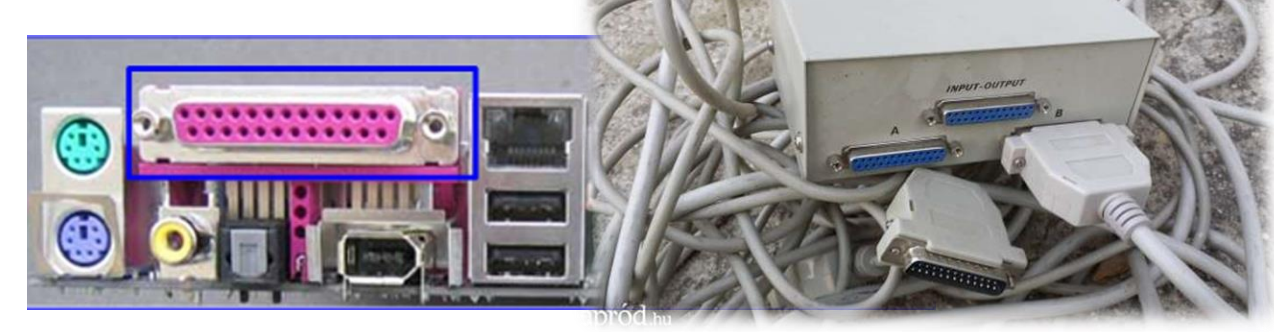

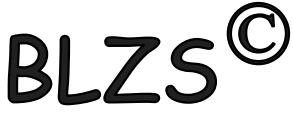

USB ( Universal Serial Bus ) szabványosított csatolóaljzat és összeköttetés, amely , a soros és párhuzamos portot egyetlen nagysebességű, soros átvitelt biztosító összeköttetéssel helyettesít.

- 127 USB eszköz kiszolgálása
- Plug & play periféria telepítés

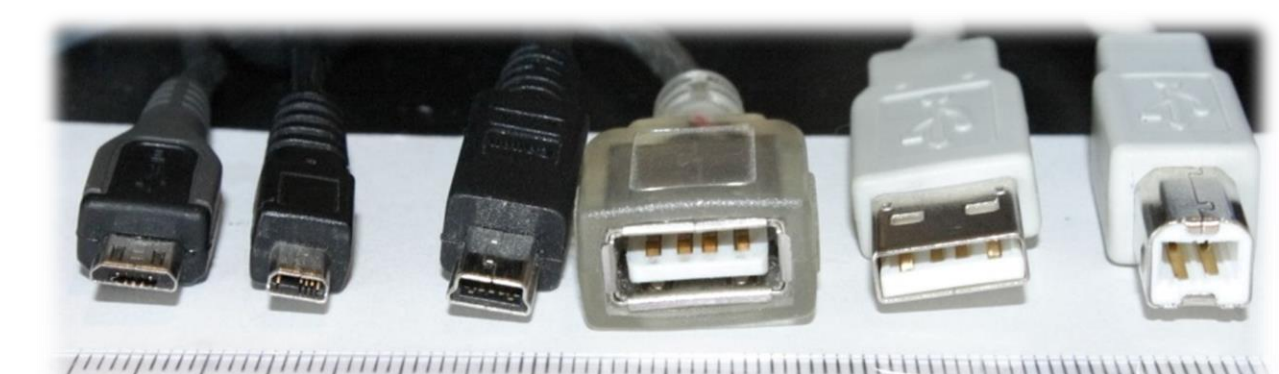

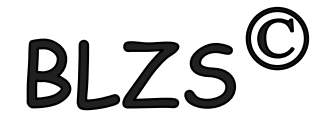

# USB (Universal Serial Bus) USB 1.0 12 Mbit/sec USB 2.0 480 Mbit/sec USB 3.0 10X gy. USB 3.1 2X gy.

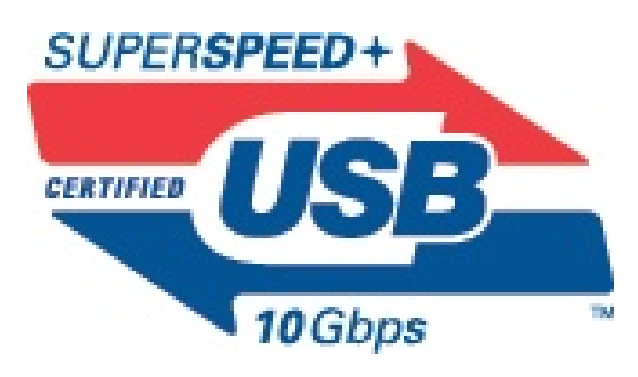

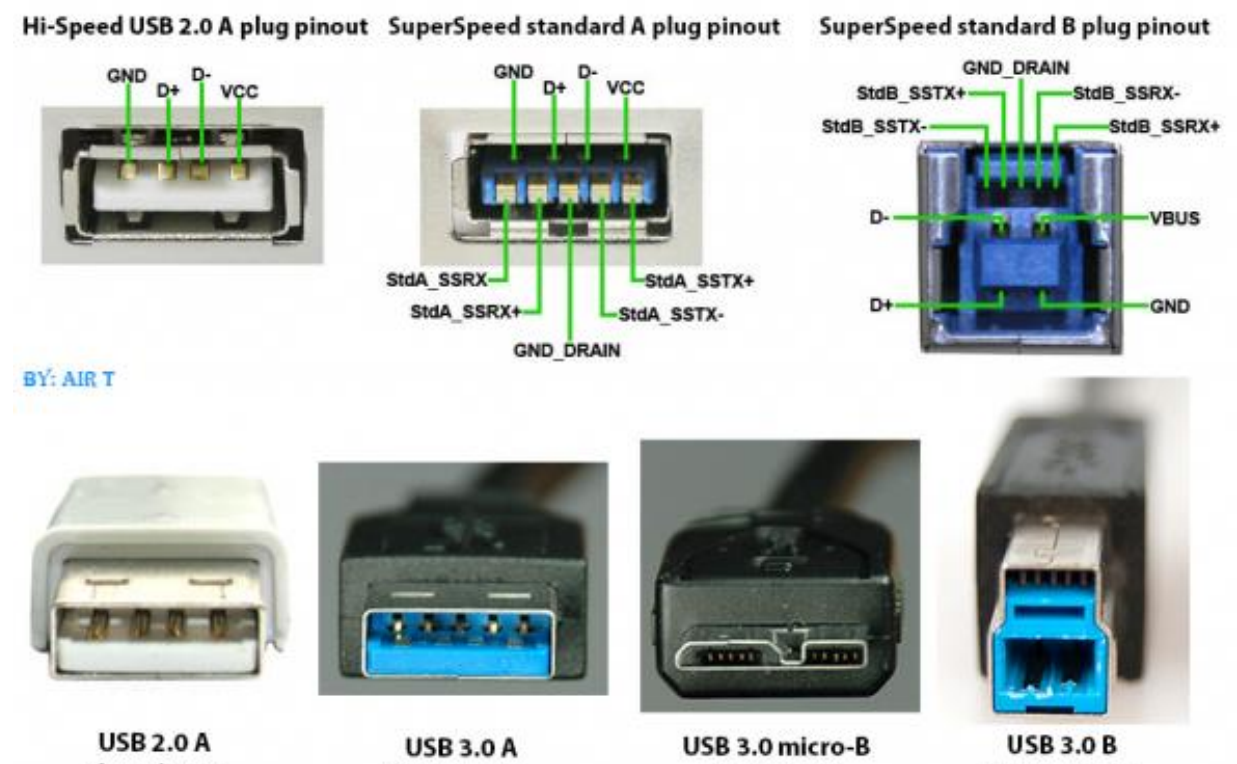

plug pinout

plug pinout

plug pinout

plug pinout

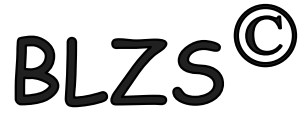

Csoportosításuk a szg.-hez képest milyen irányban továbbítják az adatokat. 1. Bemeneti (input) billentyű, scanner, egér, mikrofon

2. Kimeneti (output) monitor, nyomtató, hangszóró, plotter (rajzgép)

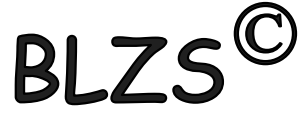

#### Billentyűzet nevei: keyboard = konzol = klaviatúra. 83/84 és 101/102 és 110 és több gombos.

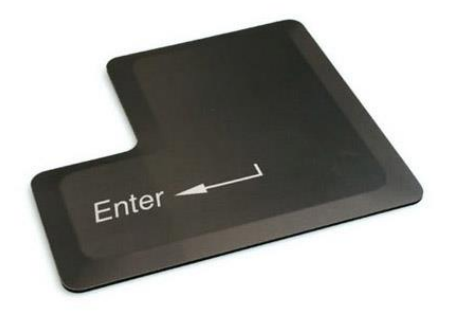

**Enter** - a beírt parancsaink érvényesítése

**Shift** – betűváltó - átmeneti, csak a lenyomás ideje alatt érvényes

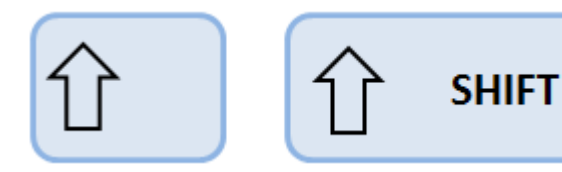

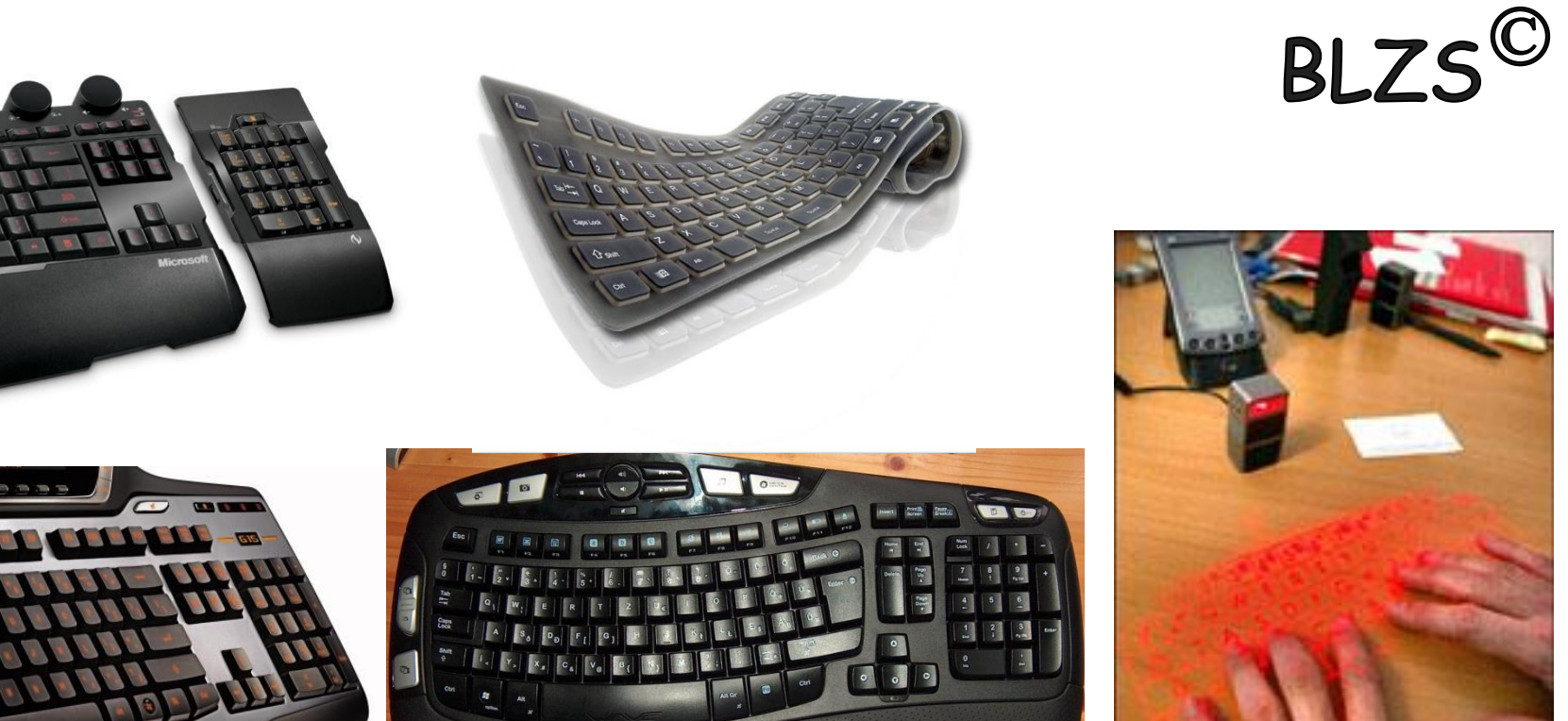

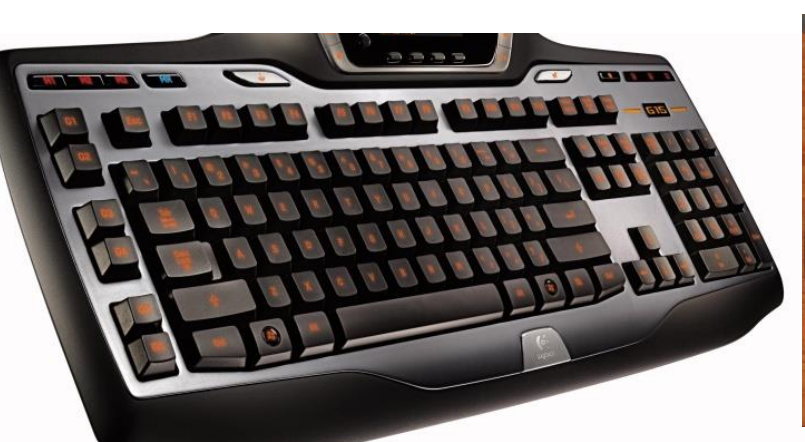

Λ

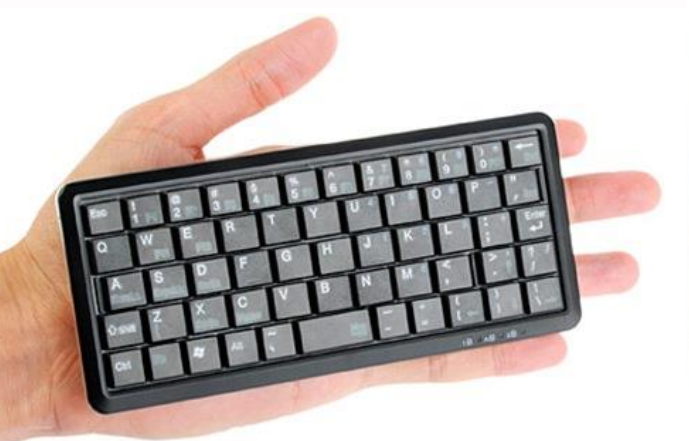

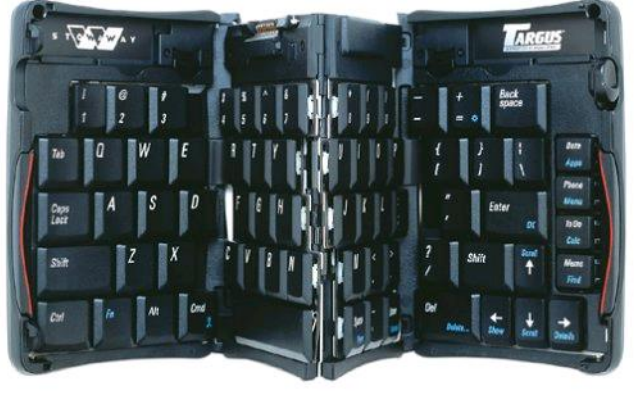

![](_page_7_Picture_4.jpeg)

# A billentyűzet részei

Az Escape billentyű segítségével érvényteleníthetünk egy kiadott parancsot

A módosító billentytűket más billentyűkkel együtt használhatjuk a programok bizonyos funkcióinak eléréséhez.

A funkcióbillentyűkkel gyorsan elérhetjük a program egyes funkcióit, például a nyomtatást, vagy egy fájl elmentését.

**THILLILLILL** 

Javító billentyűk: a visszatörlés (backspace), a törlés (delete) és a beszúrás (insert).

Az alfanumerikus billentyűzet. (szabványos írógép billentyűzet).

A kurzormozgató billentyűk segítségével az egér használata nélkül el tudjuk mozdítani a kurzort függőlegesen vagy vízszentesen.

A numerikus billentyűzet. Ezek használatához le kell nyomnunk a Num Lock gombot.

**Rajzold le és írd mellé a jelentésüket:**

![](_page_9_Picture_1.jpeg)

- **1. Kilépés ESC 2. Funkció bill. F1-F12 3. Visszajelzők**
- **4. Alfanumerikus bill. 5. Kurzormozgató bill.**
- **6. Numerikus bill. 7. Vezérlő bill.**

![](_page_9_Figure_5.jpeg)

#### Bill. fajtái csatlakozás szerint:

- AT

![](_page_10_Picture_2.jpeg)

AT keyboard connector (DIN5)

![](_page_10_Figure_4.jpeg)

![](_page_10_Picture_5.jpeg)

BLZS<sup>©</sup>

![](_page_10_Picture_6.jpeg)

- USB - Vezetéknélküli

![](_page_10_Picture_8.jpeg)

![](_page_10_Picture_11.jpeg)

### Szétszerelt billentyűzetek

![](_page_11_Picture_1.jpeg)

BLZS<sup>©</sup>

# Szétszerelt billentyűzetek

![](_page_12_Picture_1.jpeg)

BLZS<sup>©</sup>

![](_page_12_Picture_2.jpeg)

![](_page_13_Picture_0.jpeg)

![](_page_13_Picture_1.jpeg)

# **Ctrl** - (Control billentyű): vezérlőkódok segédbillentyűje.

![](_page_13_Picture_3.jpeg)

**Alt** – az ALT + 0-255 közötti számot írhatunk be, így olyan jeleket is be lehet írni, amelyek nincsenek a klaviatúrán.

![](_page_14_Picture_0.jpeg)

Tab - (tabulátor): segítségével a képernyőn egy soron belül nagyobb távolságokat ugorhatunk.

![](_page_14_Picture_2.jpeg)

Backspace - (balra mutató nyíl): A kurzortól balra lévő karakter törlése.

![](_page_14_Picture_4.jpeg)

Caps Lock - a kisbetűs-nagybetűs üzemmód kiválasztására szolgál.

![](_page_14_Picture_6.jpeg)

![](_page_15_Picture_0.jpeg)

#### Ins - Del Home - End PgUp - PgDn

![](_page_15_Picture_2.jpeg)

Home-End - jelentésük változó, valamilyen egység (pl menü, lista vagy sor) elejére ill. végére helyezi a kurzort.

PgUp-PgDn - lapozni lehet a képernyőn felfelé ill. lefelé, lap teteje ill. lap alja.

Ins - segítségével a beszúrás (Insert) vagy felülírás (Overwrite) üzemmód között lehet választani.

Del - gépünk azt a karaktert törli a képernyőről, amelyiken a kurzor áll.

![](_page_17_Picture_0.jpeg)

# ESC - Escape, menekülés, kilépés, elhagyás

 $RIZS^{\mathbb{C}}$ 

![](_page_17_Figure_2.jpeg)

## PrintScrn - a képernyő tartalmát nyomtatóra küldi.

Scroll Lock - kapcsolóként üzemelő billentyű

Pause/Break - az általunk elindított művelet(ek) végrehajtásának szüneteltetését ill. megszakítása

 $RI ZS'$ Szkennerek (digitalizálók): képek és karakterek beviteli eszköze a 80-as évek elején jelentek meg a számítástechnikai piacon. Jelenleg mind felbontásban, mind méretben igen gazdag kínálat áll a felhasználók rendelkezésére.

# Csoportosításuk:

Kézi

![](_page_18_Picture_3.jpeg)

![](_page_18_Picture_4.jpeg)

![](_page_18_Picture_5.jpeg)

# Szkennerek (digitalizálók):

![](_page_19_Picture_1.jpeg)

# Síkágyas

![](_page_19_Figure_3.jpeg)

![](_page_19_Picture_4.jpeg)

#### Lapáthúzós

![](_page_19_Picture_6.jpeg)

![](_page_19_Picture_7.jpeg)

![](_page_19_Picture_8.jpeg)

![](_page_20_Picture_0.jpeg)

#### Egér (mouse)

a legelterjedtebb pozícionáló eszköz A hordozható gépekhez a hely szűkössége miatt fejlesztették ki a trackball-t amit magyarul hanyatt egérnek vagy pozícionáló golyónak nevezhetünk.

![](_page_20_Picture_3.jpeg)

![](_page_20_Picture_4.jpeg)

![](_page_20_Picture_5.jpeg)

#### Egér (mouse) szétszerelve:

![](_page_21_Picture_1.jpeg)

![](_page_21_Figure_2.jpeg)

#### Egér (mouse) szétszerelve:

![](_page_22_Picture_1.jpeg)

# Első egerek (mouse): 1946-ban Ralph Benjamin 1964 (1970) Douglas Engelbart

![](_page_23_Picture_1.jpeg)

![](_page_23_Picture_2.jpeg)

![](_page_23_Picture_3.jpeg)

![](_page_23_Picture_4.jpeg)

![](_page_23_Picture_5.jpeg)

![](_page_23_Picture_6.jpeg)

#### Egér fajtái csatlakozás szerint:

倒

- Soros port

![](_page_24_Picture_4.jpeg)

![](_page_24_Figure_5.jpeg)

:MM

![](_page_24_Picture_7.jpeg)

 $\begin{picture}(220,20) \put(0,0){\line(1,0){10}} \put(15,0){\line(1,0){10}} \put(15,0){\line(1,0){10}} \put(15,0){\line(1,0){10}} \put(15,0){\line(1,0){10}} \put(15,0){\line(1,0){10}} \put(15,0){\line(1,0){10}} \put(15,0){\line(1,0){10}} \put(15,0){\line(1,0){10}} \put(15,0){\line(1,0){10}} \put(15,0){\line(1,0){10}} \put(15,0){\line($ 

 $\boxed{...}$ 

![](_page_24_Picture_8.jpeg)

BLZS<sup>©</sup>

#### Egér fajtái működési elv szerint:

- Mechanikus

![](_page_25_Picture_2.jpeg)

- Optikai

![](_page_25_Picture_4.jpeg)

**Optical Mouse** 

![](_page_25_Picture_6.jpeg)

![](_page_25_Picture_7.jpeg)

BLZS<sup>©</sup>

![](_page_25_Figure_8.jpeg)

![](_page_25_Figure_9.jpeg)

![](_page_26_Picture_0.jpeg)

Botkormány vagy joystick játékcélra fejlesztett pozicionáló eszköz

![](_page_26_Picture_2.jpeg)

#### Web kamerák:

![](_page_27_Picture_1.jpeg)

#### Mikrofonok:

![](_page_27_Picture_3.jpeg)

![](_page_27_Picture_4.jpeg)

![](_page_27_Picture_5.jpeg)

![](_page_27_Picture_6.jpeg)

![](_page_27_Picture_7.jpeg)

![](_page_27_Picture_8.jpeg)